# $\Gamma$  Försäkringskassan

# **Elektroniskt informationsutbyte mellan arbetsgivare och Försäkringskassan**

**Information om filöverföring**

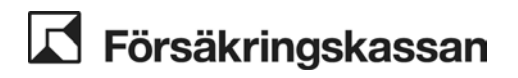

Dokumentägare Dokumentnamn inkl. version

Dokumentkategori Teknisk information ITP DCT Standardsystem Information\_om\_filoverforing\_RevB

## Innehåll

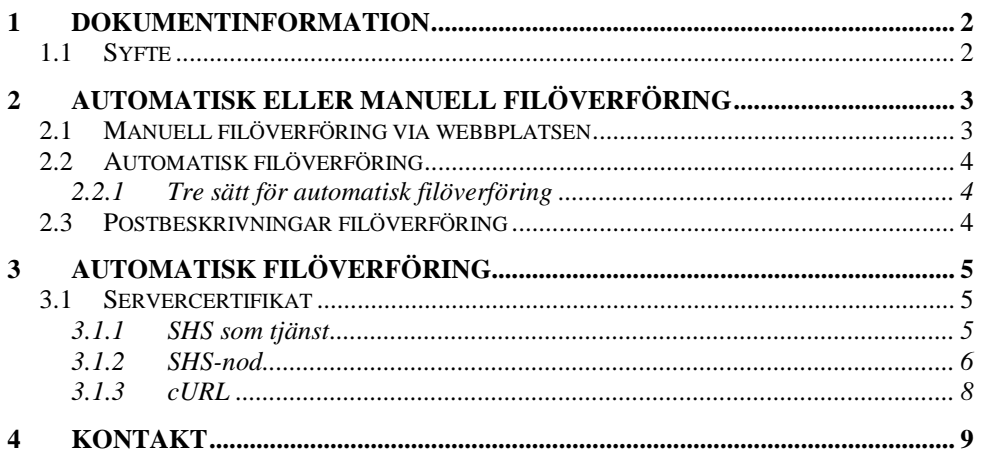

## Versionshantering

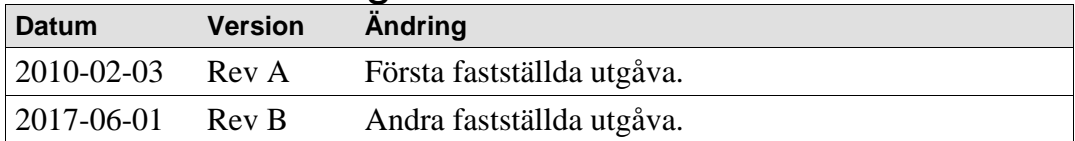

## <span id="page-1-0"></span>1 Dokumentinformation

Denna användarhandledning vänder sig till arbetsgivare och samarbetspartners till Försäkringskassan.

### <span id="page-1-1"></span>1.1 Syfte

Syftet med dokumentet är att beskriva på vilket sätt extern parter elektroniskt kan kommunicera med Försäkringskassan.

# $\blacktriangle$  Försäkringskassan

Dokumentägare Dokumentnamn inkl. version

Dokumentkategori Teknisk information ITP DCT Standardsystem Information\_om\_filoverforing\_RevB

## <span id="page-2-0"></span>2 Automatisk eller manuell filöverföring

Filerna kan lämnas eller hämtas helt automatiskt om så önskas eller via Försäkringskassans webbplats. Valet mellan dessa alternativ kan bero på hur ofta information ska skickas och på önskad tekniklösning. Med filöverföring kan information hämtas ur era system, exempelvis PAsystem, och automatiskt överföras till Försäkringskassan. Väljer ni att lämna in via Försäkringskassans webbplats loggar användaren in och gör själv överföringen.

### <span id="page-2-1"></span>2.1 Manuell filöverföring via webbplatsen

Ett enkelt sätt att komma igång med elektronisk informationsöverföring till eller från Försäkringskassan är via Försäkringskassans webbplats, http://www.forsakringskassan.se, under målgruppen arbetsgivare. All information går via Försäkringskassans självbetjäning för arbetsgivare. Den enda tekniklösning som behövs är en dator med Internetanslutning (fast anslutning eller modemuppkoppling) och en webbläsare som stöds av Försäkringskassan. Försäkringskassan ser sedan till att informationen skickas och levereras med säker överföring.

För att logga in till självbetjäningstjänsterna använder du antingen en elegitimation eller användarnamn och lösenord. Både e-legitimation och användarnamn är personliga.

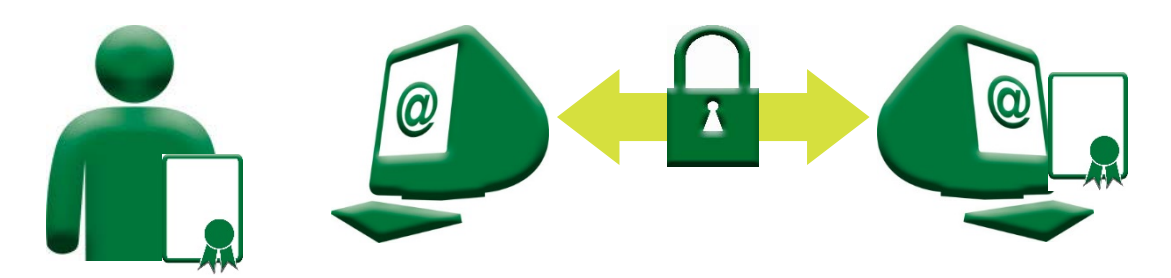

*Manuell informationsöverföring till Försäkringskassan*

#### *Komma igång!*

- Dator med internetanslutning och webbläsare krävs.
- Anslut företaget till Försäkringskassans självbetjäning för arbetsgivare genom att fylla i blankett 5063 – 'Underlag för att använda arbetsgivartjänsten', finns här: [https://www.forsakringskassan.se/arbetsgivare/login/kom-igang](https://www.forsakringskassan.se/arbetsgivare/login/kom-igang-med-e-tjansterna-for-arbetsgivare)[med-e-tjansterna-for-arbetsgivare](https://www.forsakringskassan.se/arbetsgivare/login/kom-igang-med-e-tjansterna-for-arbetsgivare)
- En e-legitimation (Mobilt BankID, BankID eller Telia)
- Inloggningssida [https://www.forsakringskassan.se/login#/,](https://www.forsakringskassan.se/login#/) välj Logga in som Arbetsgivare

#### *Lämna in information!*

# Försäkringskassan

Dokumentägare Dokumentnamn inkl. version

Dokumentkategori Teknisk information ITP DCT Standardsystem Information\_om\_filoverforing\_RevB

- Logga in som Arbetsgivare här <https://www.forsakringskassan.se/login#/>
- Välj den e-tjänst ni vill utföra.
- Välj vilken fil du vill skicka.

#### *Tekniska fakta*

• Alla överföringar sker krypterat

Läs mer om e-legitimation på

[https://www.forsakringskassan.se/omwp/mina\\_sidor\\_och\\_e\\_legitimation/o](https://www.forsakringskassan.se/omwp/mina_sidor_och_e_legitimation/om_e_legitimation) m e legitimation

### <span id="page-3-0"></span>2.2 Automatisk filöverföring

Väljer ni automatisk filöverföring finns flera olika alternativ. Alla alternativ använder säker överföring via Internet med hjälp av ett så kallat servercertifikat. Läs mer i avsnitt 3.3 Servercertifikat.

### <span id="page-3-1"></span>**2.2.1 Tre sätt för automatisk filöverföring**

Försäkringskassan använder  $SHS<sup>1</sup>$  $SHS<sup>1</sup>$  $SHS<sup>1</sup>$  för säker informationsöverföring. SHS är en gemensam plattform för säkert informationsutbyte mellan organisationer som används frekvent inom 24-timmarsmyndigheten.

Idag finns tre olika sätt för automatiskt informationsutbyte med Försäkringskassan:

- SHS-nod
- SHS som tjänst
- cURL

För mer information om SHS hittar du på: <https://www.forsakringskassan.se/myndigheter/e-tjanster/shs>

För mer information om att avropa SHS som tjänst hittar du på: [http://www.avropa.se.](http://www.avropa.se/) Anm: Informationsförsörjning

För mer information om cURL: [http://curl.haxx.se.](http://curl.haxx.se/)

### <span id="page-3-2"></span>2.3 Postbeskrivningar filöverföring

Postbeskrivningarna avser både manuell och automatisk filöverföring.

• Postbeskrivning sjukanmälan

Postbeskrivningar och DTD-beskrivningar finns på: [https://www.forsakringskassan.se/arbetsgivare/login/kom-igang-med-e](https://www.forsakringskassan.se/arbetsgivare/login/kom-igang-med-e-tjansterna-for-arbetsgivare/om-elektronisk-filoverforing)[tjansterna-for-arbetsgivare/om-elektronisk-filoverforing](https://www.forsakringskassan.se/arbetsgivare/login/kom-igang-med-e-tjansterna-for-arbetsgivare/om-elektronisk-filoverforing)

<span id="page-3-3"></span> <sup>1</sup> Spridnings- och hämtningssystem.

# Försäkringskassan

Dokumentägare Dokumentnamn inkl. version

Dokumentkategori Teknisk information ITP DCT Standardsystem Information\_om\_filoverforing\_RevB

## <span id="page-4-0"></span>3 Automatisk filöverföring

Nedan följer en mer detaljerad beskrivning av de tre alternativ som finns för automatisk filöverföring mellan Försäkringskassan och arbetsgivare.

### <span id="page-4-1"></span>3.1 Servercertifikat

Ett servercertifikat är en förutsättning för filöverföring via SHS som tjänst, cURL och SHS.

Ett servercertifikat är en identifiering som liknar en personlig elegitimation, men inte är personligt knutet till en fysisk person utan istället innehåller uppgifter om en organisation. Servercertifikat är ett vanligt och säkert sätt för identifiering vid kommunikation mellan två datorer. Se dokumentation [Certifikathantering Försäkringskassan](https://www.forsakringskassan.se/wps/wcm/connect/c2e3a4f4-0d4f-4fca-a0f0-b6f552c00cd3/certifikathantering_forsakringskassan_reva.pdf?MOD=AJPERES&CVID=)

Servercertifikat kan beställas från valfri leverantör av SHS-certifikat och det ska vara av typen SHS.

#### *Beställ servercertifikat av typen SHS!*

- Kontakta leverantör
- Firmatecknaren fyller i och skriver under en fullmakt
- Beställningsblankett för SHS-certifikat och fullmakt skickas till leverantören
- De uppgifter som behövs för att komma igång skickas till beställaren

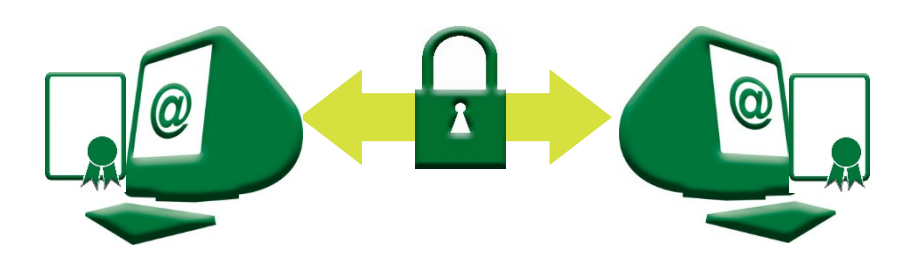

*Säker koppling till Försäkringskassan genom servercertifikat*

### <span id="page-4-2"></span>**3.1.1 SHS som tjänst**

#### **Hur fungerar SHS som tjänst?**

Istället för att investera i egen SHS-teknik upprättar ni ett avtal med en infratjänstleverantör som har tillgång till SHS-tekniken.

Infratjänstleverantören sköter sedan kopplingen mellan ert system och Försäkringskassans system. Överföringen till Försäkringskassan sker då via infratjänstleverantörens SHS-nod.

Ingen egen investering i hårdvara eller SHS är nödvändig för att kunna hämta eller lämna information. Inte heller är det nödvändigt med ett servercertifikat för kommunikationen med Försäkringskassan.

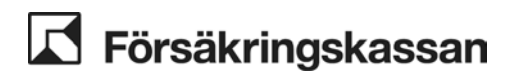

Dokumentägare Dokumentnamn inkl. version

Dokumentkategori Teknisk information ITP DCT Standardsystem Information\_om\_filoverforing\_RevB

#### **Behöver vi ingen teknikinvestering alls?**

Hur stor investering som behövs för att komma igång med informationsöverföring via infratjänsten varierar från fall till fall, bland annat beroende på vilka system ni använder och val av leverantör.

#### **Hur upprättar vi ett avtal?**

Alla leverantörer som har tillgång till en SHS-nod kan fungera som infratjänstleverantör. På www.avropa.se finns information om vilka som erbjuder ramavtal. Är ni ett privat företag eller vill använda annan leverantör kommer ni överens med dessa om villkor.

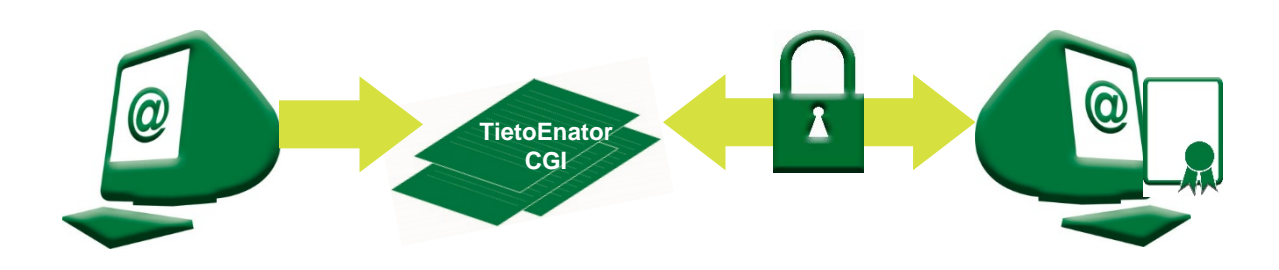

*Automatisk överföring till Försäkringskassan via infratjänsten*

#### *Utnyttja infratjänsten!*

- Upprätta avtal med infratjänstleverantör.
- Kom överens med infratjänstleverantören hur överföring av information från era system till SHS-noden ska gå till.
- Gör eventuella installationer som krävs för att lösningen ska fungera.

#### 3.1.1.1 PA-system med koppling till SHS

Olika aktörer (TietoEnator, Logica m.fl.) kan erbjuda tjänsten automatisk filöverföring för sina PA-system. Kontakta respektive PA-leverantör för mer information.

#### <span id="page-5-0"></span>**3.1.2 SHS-nod Vad är en SHS-nod?**

En SHS-nod är en serverdator som är ständigt uppkopplad till det SHSnätverk som används för säkra överföringar inom 24-timmarsmyndigheten. Med en SHS-nod kan man upprätta överenskommelser och sedan utbyta information med alla andra som har en SHS-nod, exempelvis Försäkringskassan och Skatteverket. En egen SHS-nod kräver drift och underhåll, men har fördelen att man kan utnyttja SHS-nätverket fullt ut. En SHS nod klarar av olika protokoll ex. SHS, SHS2.0, WS och SSEK.

#### **Vad krävs för automatiskt informationsutbyte med Försäkringskassan?**

För att ni ska kunna använda er egen SHS-nod för informationsutbyte med Försäkringskassan krävs att ni ansluter er till Försäkringskassans tjänst

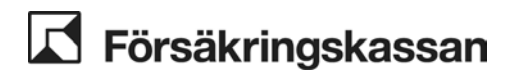

Dokumentägare Dokumentnamn inkl. version

Dokumentkategori Teknisk information ITP DCT Standardsystem Information\_om\_filoverforing\_RevB

genom att upprätta en överenskommelse om att hämta och lämna information. Detta kostar inget, men det är nödvändigt att ni har de säkerhetsinställningar som behövs.

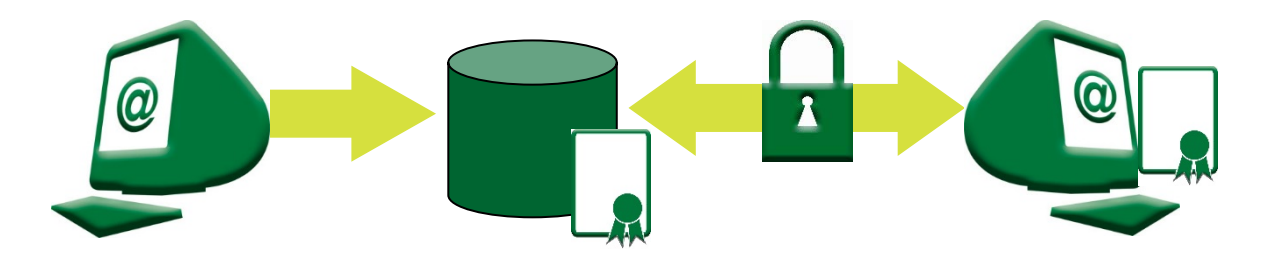

*Automatisk informationsöverföring till Försäkringskassan via SHS-nod*

#### **Hur kopplar man ihop SHS-noden med övriga system?**

För att koppla ihop era system med SHS-noden och få hela informationsöverföringen automatisk krävs en del programmering. Vissa PA-system har redan funktioner för att kommunicera via SHS-nod, men de flesta PA-system har inga färdiga kopplingar till SHS.

#### **Måste vi koppla ihop våra system med SHS-noden för att det ska fungera?**

Nej, ni måste inte koppla ihop era system för att lämna information via en SHS-nod.

Om era andra system kan skapa filer som innehåller den information ni vill skicka till Försäkringskassan kan det räcka att ni låter ert SHS skicka iväg dessa filer till Försäkringskassan. På så sätt behöver systemen inte kopplas ihop.

#### **Måste filerna skapade av våra övriga system se rätt ut?**

En fördel med en egen SHS-nod är att man har möjlighet att ställa in att informationen ska kontrolleras eller modifieras på vägen. Detta gör att informationen inte nödvändigtvis måste ha rätt format redan när den lämnar systemet där den skapats, exempelvis PA-systemet. SHS-noden kan förändra informationen så den passar Försäkringskassans krav.

#### **Hur skaffar vi en SHS-nod?**

Att skaffa en SHS-nod sker för myndighet enklast genom Kammarkollegiets ramavtal. Övriga intresserade hänvisas direkt till någon av leverantörerna av SHS. Se stycke 3 "Hur upprättar vi ett avtal?" ovan.

SHS kan installeras på en UNIX-server eller en Windowsserver. För att kunna använda en egen SHS-nod måste man vara ansluten till den globala SHS-katalogen som håller reda på vilka SHS-aktörer som finns.

*Skaffa SHS-nod!*

• Kontakta Kammarkollegiet eller leverantör för mer information och beställning.

# Försäkringskassan

Dokumentägare Dokumentnamn inkl. version

Dokumentkategori Teknisk information ITP DCT Standardsystem Information\_om\_filoverforing\_RevB

- Kontrollera tillgång till lämplig serverdator.
- Installera SHS-noden.
- Anslut er till den globala SHS-katalogen.
- Beställ servercertifikat (se rubrik servercertifikat).

#### *Börja använda SHS-nod!*

- Integrera eventuellt SHS-noden med andra system (exempelvis PA-system).
- Anpassa säkerhetslösningen.
- Anslut till Försäkringskassans SHS-nod. Kontakta Försäkringskassan genom att skicka ett e-postmeddelande till [shssupport@forsakringskassan.se](mailto:shssupport@forsakringskassan.se)

#### *Tekniska fakta*

- Web Services-teknik (IIP/SHS2.0) eller programmering mot gränssnitt i programspråken C eller Java kan användas för att koppla ihop med andra system.
- SHS-noden kan köras under Unix eller Windows.

#### 3.1.2.1 PA-system med koppling till SHS

Kontakta PA-leverantör för mer information och er IT-avdelning för hur PA systemet kan kopplas ihop med er SHS nod.

#### <span id="page-7-0"></span>**3.1.3 cURL**

cURL är en freeware-programvara för automatiserad filöverföring. cURL kan användas för en mängd olika protokoll (FTP, FTPS, HTTP, HTTPS, SCP, SFTP, TFTP, TELNET, DICT, LDAP, LDAPS och FILE). Programmet stödjer SSL certificates, HTTP POST, HTTP PUT, FTP uploading, HTTP form based upload, proxies och cookies. För komplett information angående programmet cURL hänvisas till curl.haxx.se och manualen. Se dokumentation Se PDF Filöverforing arbetsgivare via curl (filoverforing\_arbetsgivare\_viacurl pdf) [Skicka och hämta filer med](https://www.forsakringskassan.se/wps/wcm/connect/917f7f50-3e7b-4f0d-a07e-cc9422e6f863/filoverforing_arbetsgivare_viacurl_d.pdf?MOD=AJPERES&CVID=&CACHE=NONE&CONTENTCACHE=NONE)  [automatik till och från Försäkringskassan](https://www.forsakringskassan.se/wps/wcm/connect/917f7f50-3e7b-4f0d-a07e-cc9422e6f863/filoverforing_arbetsgivare_viacurl_d.pdf?MOD=AJPERES&CVID=&CACHE=NONE&CONTENTCACHE=NONE)

Det finns ett flertal liknande produkter på marknaden. Försäkringskassan har valt att använda cURL (från version 7.17.0 för Windows och från version 7.12.2 för Solaris) samt OpenSSL (från version 0.9.7e i Windows och från version 0.9.7d i Solaris). Försäkringskassan tar inget ansvar för cURL. Vid problem får användaren vända sig till leverantören.

För att skicka filer med automatik behöver du som kund eller samarbetspartner anmäla dig till Försäkringskassan. För att den automatiska filöverföringen ska fungera krävs även ett servercertifikat. Det finns möjlighet att testa sin implementation efter samråd med Försäkringskassan.

I nuläget kan denna teknik endast användas för att skicka filer till Försäkringskassan, men man också hämta filer via denna teknik, men det

# $\Gamma$  Försäkringskassan

Dokumentägare Dokumentnamn inkl. version

Dokumentkategori Teknisk information ITP DCT Standardsystem Information\_om\_filoverforing\_RevB

beror på tjänst som ni avser att använda också. För mer detaljerad information kontakta Försäkringskassan, [shssupport@forsakringskassan.se](mailto:shssupport@forsakringskassan.se)

#### *Skaffa cURL!*

- Besök curl.haxx.se för mer information och beställning
- Kontrollera tillgång till lämplig dator
- Installera
- Beställ och installera servercertifikat

*Börja använda cURL!*

• Kontakta Försäkringskassan genom att skicka ett epostmeddelande till [shssupport@forsakringskassan.se](mailto:shssupport@forsakringskassan.se)

## <span id="page-8-0"></span>4 Kontakt

För tekniska frågor så kontakta [shssupport@forsakringskassan.se.](mailto:shssupport@forsakringskassan.se)

Vid felanmälan och support så kontakta Försäkringskassans Kundcenter för Partner 0771-17 90 00. Vid felanmälan så lämna uppgifter på vilket sätt filöverföringen görs, tidpunkt när felet uppstod och kvittensID eller motsvarande.